# /hat's N

# **G** Suite

#### OCTOBER 2017

<span id="page-0-0"></span>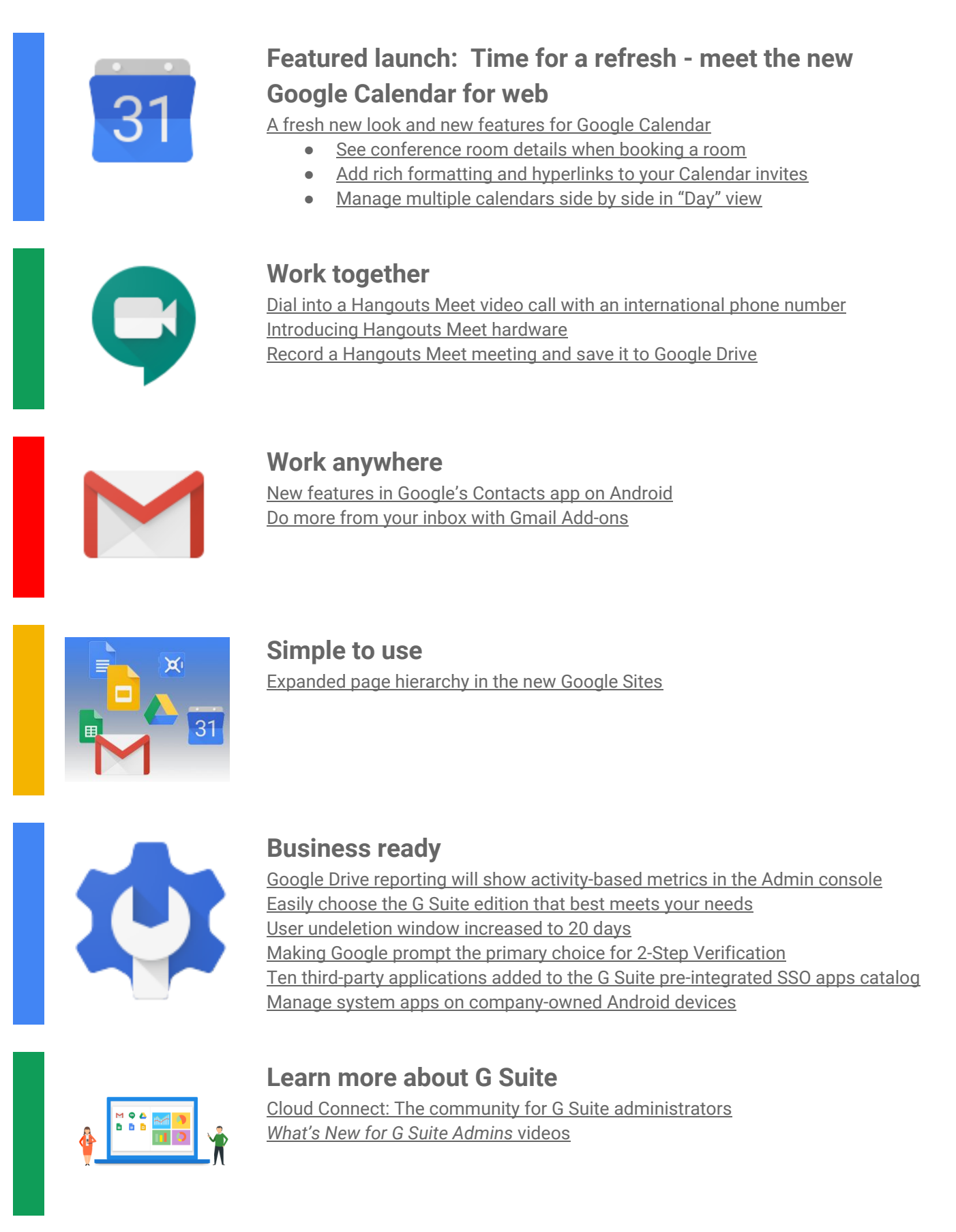

To help you better track the full breadth of [G](https://gsuiteupdates.googleblog.com/) Suite launches, including those that aren't announced on the G Suite [Updates](https://gsuiteupdates.googleblog.com/) blog, check out the [What's](https://support.google.com/a/go/whatsnew) new in G Suite page in the Help Center.

*We'd really appreciate your [thoughts](https://docs.google.com/a/google.com/forms/d/19AJmnJuG_JWdOTSf0B_kL1DFemE8bbkJbZ42Iz6uDx0/viewform) on how we can make this resource work best for you.*

*- The G Suite Team, November 1, 2017*

### Featured launch: Meet the new Google Calendar

### <span id="page-1-0"></span>A fresh new look and new features for Google Calendar for web

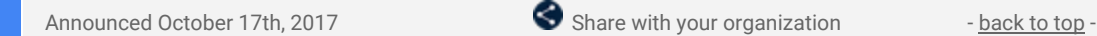

**What's new**: Check your schedule. A fresh look and new features are coming to Google Calendar on the web to help you manage your time more efficiently and get more done.

We're taking a lot of what you know and love from Calendar's mobile application, like the modern color palette and sleek design, and bringing it to the web with a responsive layout that auto-adjusts to your screen size. We've also added more features for enterprises to help teams schedule and prepare for meetings.

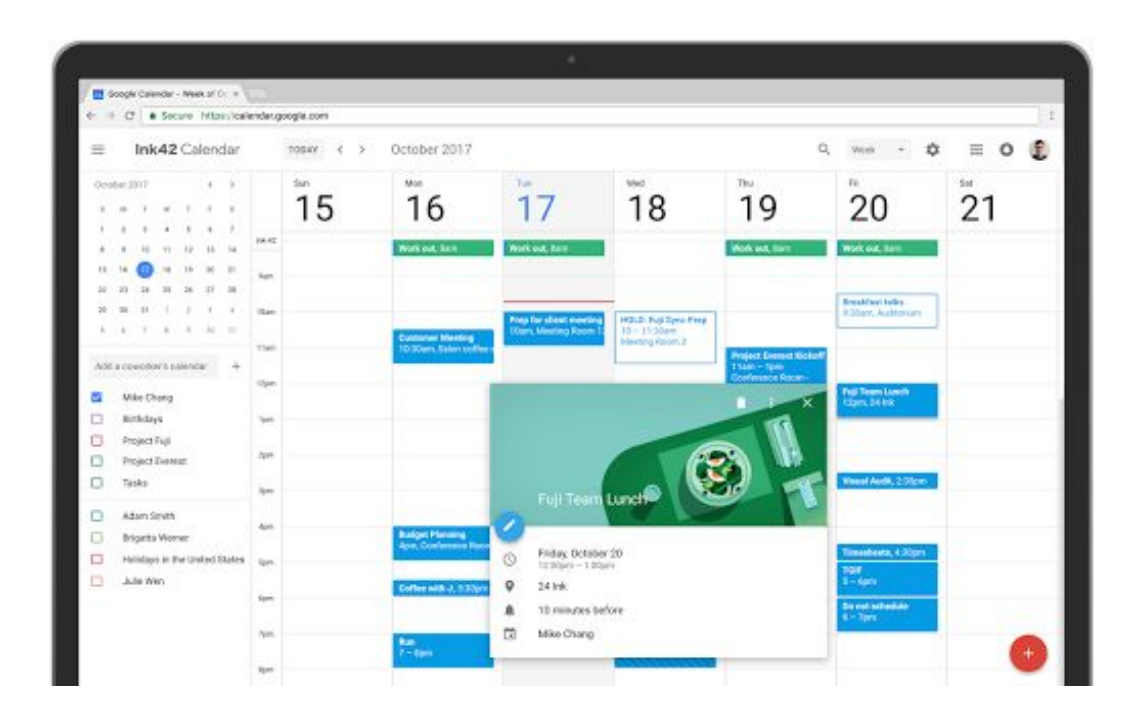

Over the years, you've shared valuable feedback on how we can enhance Calendar to better fit your needs and we're excited to bring new improvements. Now, it's even easier to manage your schedule at your desk. In the new Calendar for web, you can:

<span id="page-1-1"></span>● **See conference room details when booking a room**. G Suite admins can now enter detailed information about their organization's meeting rooms—so employees know where a conference room is located, how large it is, and whether it has audio/video equipment or is wheelchair accessible. Employees can simply hover over the room name in Calendar when they want to book a space, and a hovercard will pop up with details about the conference location and resources.

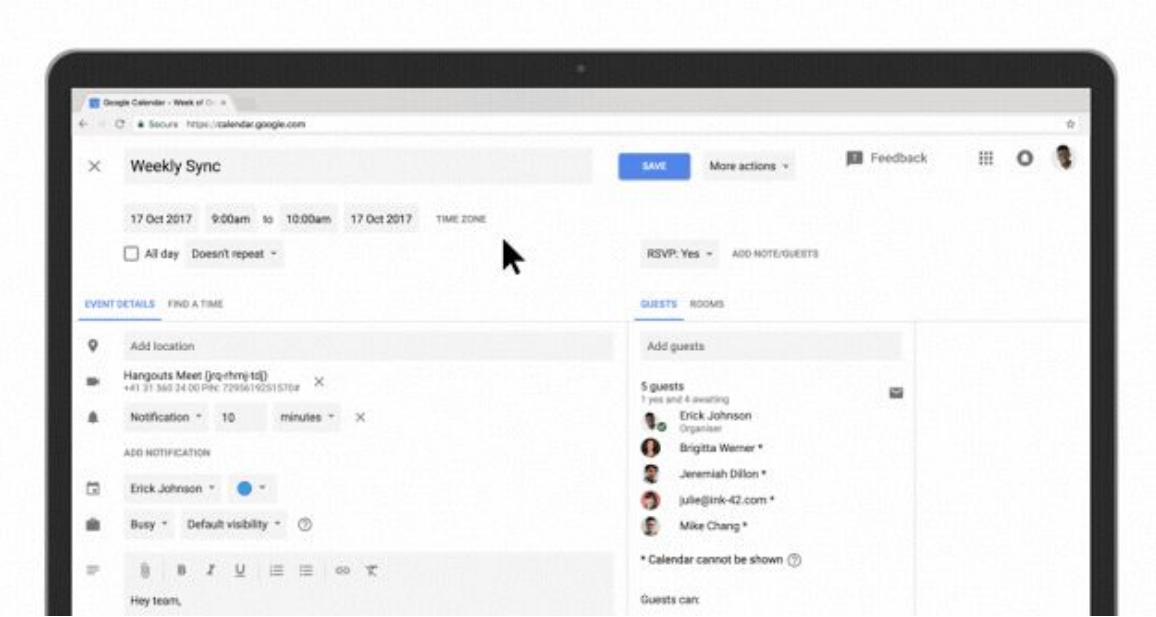

<span id="page-1-2"></span>● **Add rich formatting and hyperlinks to your Calendar invites**. Link to relevant spreadsheets, documents or presentations in your Calendar invite and open them directly from the new "Event Detail"

view. This can help you create more detailed agendas and ensure all materials are in one place before your meeting starts.

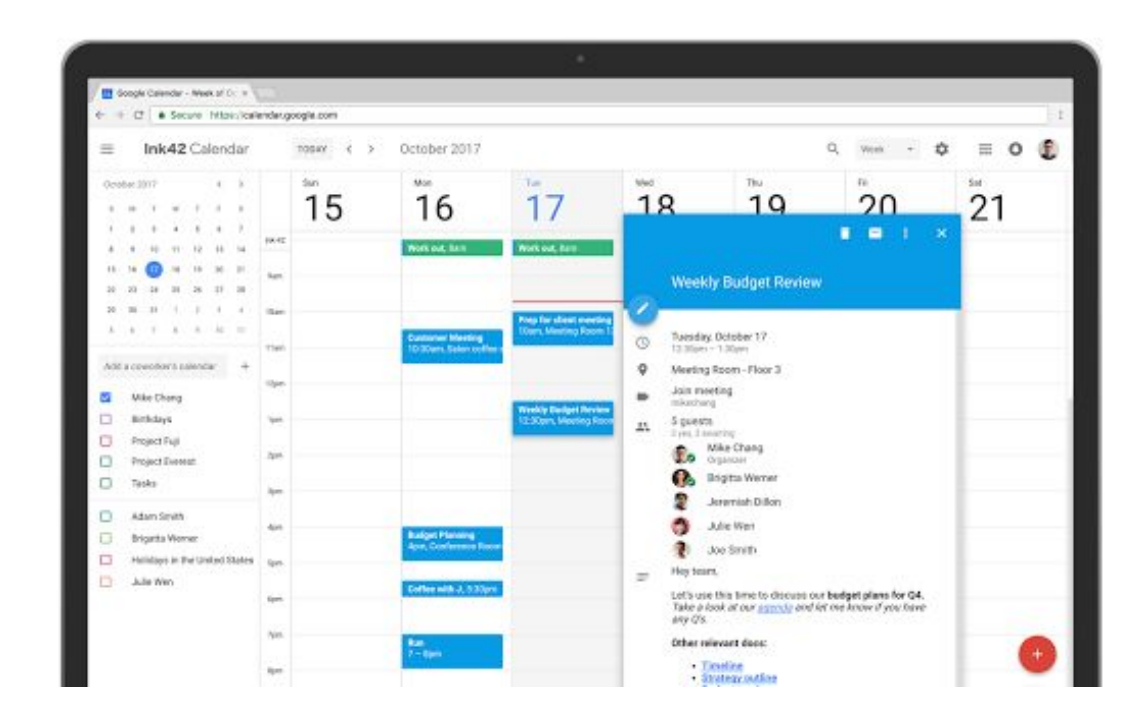

<span id="page-2-0"></span>● **Manage multiple calendars side by side in "Day" view**. Now you can view and manage calendars in separate columns. This makes it easier for employees who manage multiple calendars, like administrative assistants, to schedule meetings on behalf of their teams. Click "Day" view and select the calendars you want to compare.

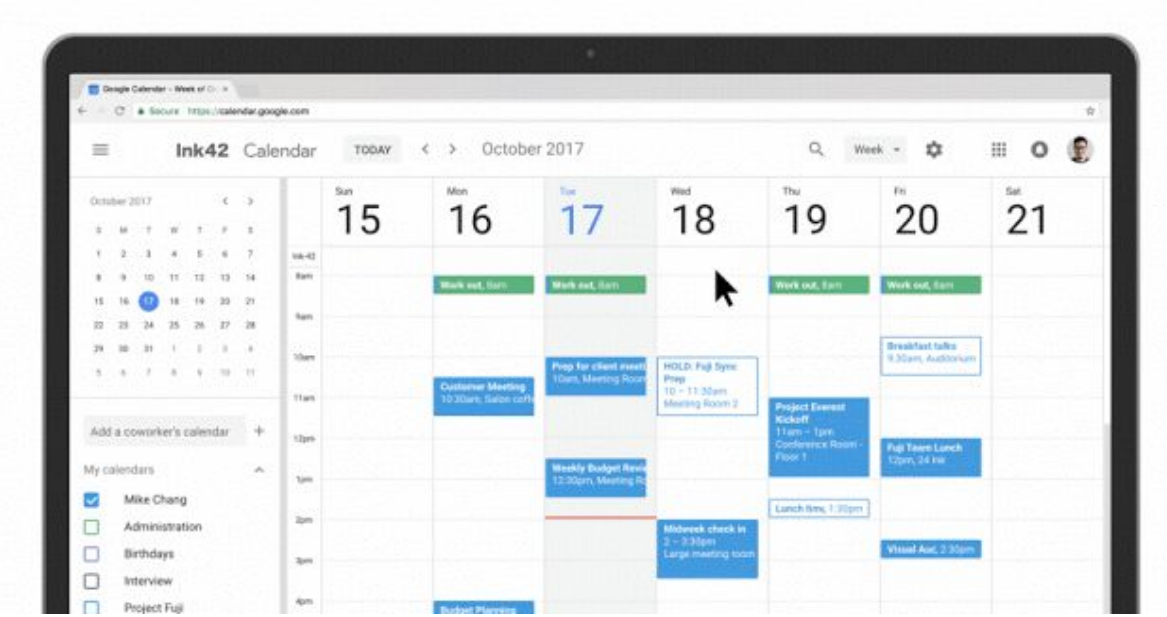

There are a number of other changes in Calendar, too. Now you can see contact information of meeting participants when you hover over their names in a Calendar invite. There's also a new way to view and restore deleted items in one place in case you accidentally delete a meeting invite. Additionally, "Day," "Week," and "Month" views are now more accessible, featuring better compatibility with screen readers. For more detail on changes, [check](https://support.google.com/calendar?p=calendar_web_new) out this post.

#### **Additional information for G Suite admins**

To help you and your users transition to the new Calendar web UI, we're offering two rollout options to choose from (see the Help [Center](https://support.google.com/a/answer/7534764) for more information):

Automatic-Automatic is the default option. Starting Nov. 14, 2017, for Rapid Release domains and Nov. 28, 2017, for Scheduled Release domains, we will gradually transition your users to the new UI. The transition will take about 8 weeks (including opt-in and opt-out stages). No action is required on your part for the Automatic option.

● **Manual**—Alternatively, you can choose to manually control when to move your users to the new UI in the Google Admin console. For example, though we've worked with the developers of the most popular Calendar Chrome extensions to prepare for the new UI, you might have users who depend on an extension that hasn't been updated yet. Or you might like to check out the new UI in your test domain or organizational unit (OU).

To choose the Manual option, go to Apps > G Suite > Calendar > New Calendar. Here, you can set by organizational unit when you'd like your users to access the new version of the Calendar UI. If you choose the Manual rollout option, please plan to transition all your users to the new UI before *Feb. 28, 2018*. Any users who are still accessing the old Calendar UI on Feb. 28, 2018, will be transitioned to the new UI, with no ability to opt out.

We recommend sharing this quide, as well as the resources below, with your users to help them understand the new layout changes.

For more information on how to add structured data to your rooms and resources, check out the Help [Center.](https://support.google.com/a/answer/7540850) Note that this feature will work with both the classic Calendar UI and the new Calendar UI.

#### *More Information*

*New Calendar UI*

- *● Admin-facing:*
	- *○ Help Center: New Calendar UI [transition](https://support.google.com/a/answer/7534764) guide for admins*
- *● User-facing:*
	- *○ Help Center: New Calendar UI [transition](https://support.google.com/calendar?p=calendar_web_new) guide for users*
	- *○ G Suite Learning Center: [Calendar](https://gsuite.google.com/learning-center/products/calendar/)*
	- *○ G Suite Learning Center: Getting started with [Calendar](https://gsuite.google.com/learning-center/products/calendar/get-started/)*

*Structured room and resource data*

- *● Admin-facing:*
	- *○ Help Center: [Structured](https://support.google.com/a/answer/7540850) room and resource data guide for admins*

### Work together

### <span id="page-4-0"></span>Dial into a Hangouts Meet video call with an international phone number

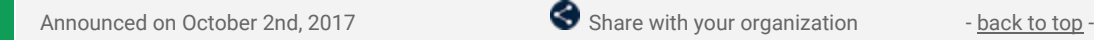

**What's new:** Since its [launch](https://gsuiteupdates.googleblog.com/2017/03/hangouts-meet-public-launch-and-hangouts-chat-eap.html) earlier this year, one of the core principles of Hangouts Meet has been to facilitate meetings that are as fast and seamless to join as possible. Whether it's in a conference room, on desktop, or on mobile—Hangouts Meet is one great user experience focused on making meetings easy and productive.

Sometimes when users are on the go, like on a business trip or out in the field, there's no data connection to join a video meeting. That's why we provide our G Suite Enterprise customers with a dedicated dial-in phone number for every Meet, allowing for a rich audio-only experience and enabling them to participate.

With this launch, we've added dial-in phone numbers to additional markets, so your team can stay connected, wherever they are. Easy to find, this localized phone number will appear both on the calendar listing and in the Meet app. On mobile, the number will even update based on your location (and if you're in a market not yet supported, it will change to the next best alternative).

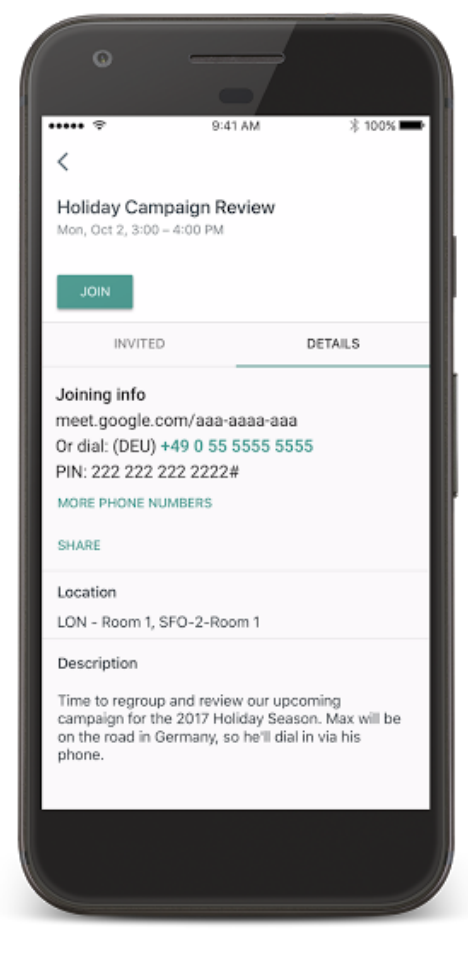

Our markets include the following countries (with more to come!):

- Australia (AU)
- Brazil (BR)
- Canada (CA)
- Denmark (DK)
- France (FR)
- Germany (DE)
- $\bullet$  Italy (IT)
- Netherlands (NL)
- New Zealand (NZ)
- Poland (PL)
- South Africa (ZA)
- Spain (ES)
- Sweden (SE)
- United Kingdom (GB)
- United States (US)

Please note that localized phone numbers will only appear in newly created meetings.

*For more information on dialing into a Hangouts Meet from a phone, see this Help [Center](https://support.google.com/meet/answer/7308559) article.*

### <span id="page-5-0"></span>Introducing Hangouts Meet hardware

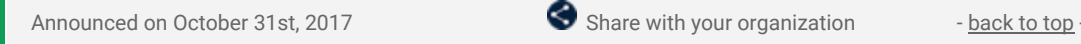

**What's new:** With G Suite, we're focused on building tools that help you bring great ideas to life. We know meetings are the main entry point for teams to share and shape ideas into action. That's why we recently introduced [Hangouts](https://gsuite.google.com/products/meet/) Meet, an evolution of Google Hangouts designed specifically for the workplace, and [Jamboard,](https://gsuite.google.com/products/jamboard/) a way to bring creative brainstorming directly into meetings.

Combined with Calendar and Drive, these tools extend collaboration *beyond* four walls and transform how we work—so every team member has a voice, no matter location.

But the transformative power of video meetings is wasted if it's not affordable and accessible to *all* organizations. So with this launch, we introduced Hangouts Meet hardware—a new way to bring high-quality video meetings to businesses of any size.

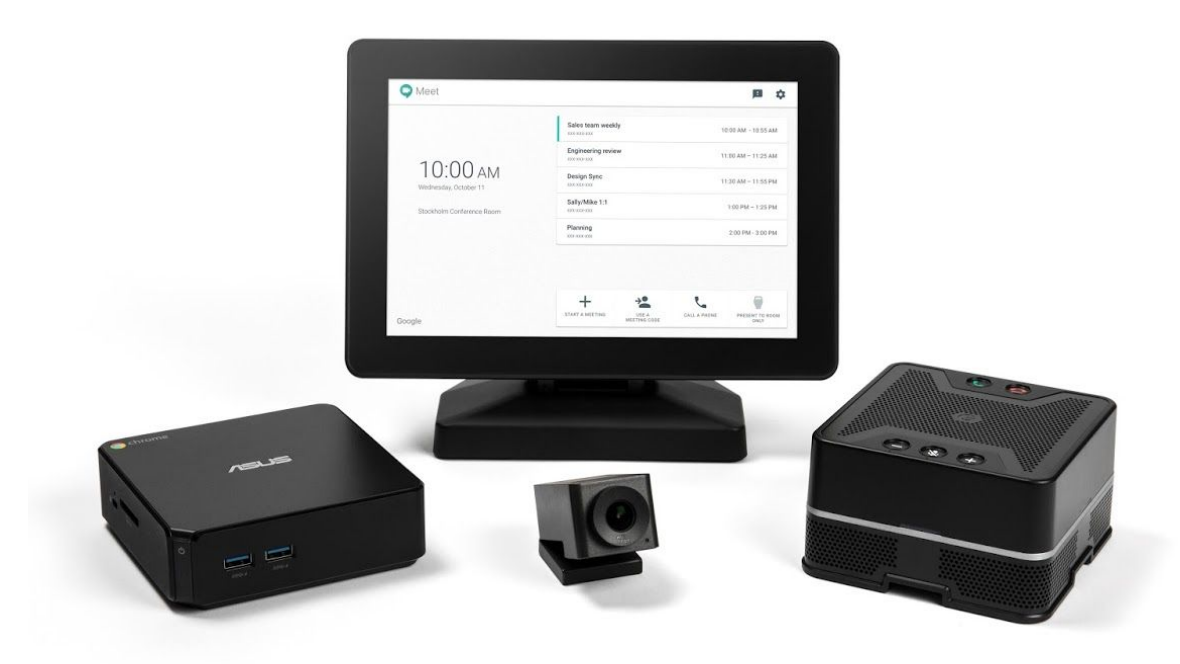

#### **Introducing Hangouts Meet hardware**

Hangouts Meet hardware is a cost-effective way to bring high-quality video meetings to your business. The hardware kit consists of four components: a touchscreen controller, speakermic, 4K-sensor Ultra HD camera and ASUS Chromebox.

The new controller provides a modern, intuitive touchscreen interface that allows people to easily join scheduled events from Calendar or view meeting details with a single tap. You can pin and mute team members, as well as control the camera, making managing meetings easy. You can also add participants with the dial-a-phone feature and present from a laptop via HDMI. If you're a G Suite Enterprise edition customer, you can record the meeting to Drive (more on this [below](#page-6-0)).

Designed by Google, the Hangouts Meet speakermic actively eliminates echo and background noise to provide crisp, clear audio. Up to five speakermics can be daisy-chained together with a single wire, providing coverage for larger rooms without tabletop clutter.

The 4K sensor Ultra HD camera with 120° field of view easily captures everyone at the table, even in small spaces that some cameras find challenging. Each camera component is fine-tuned to make meetings more personal and distraction-free. Built with machine learning, the camera can intelligently detect participants and automatically crop and zoom to frame them.

Powered by ChromeOS, the ASUS Chromebox makes deploying and managing Hangouts Meet hardware easier than ever. The Chromebox can automatically push updates to other components in the hardware kit,

making it easier for large organizations to ensure security and reliability. Remote device monitoring and management make it easy for IT administrators to stay in control, too.

Says Bradley Rhodes, IT Analyst End User Computing at Woolworths Ltd Australia, "We are very excited about the new Hangouts Meet hardware, particularly the easy-to-use touchscreen. The enhancements greatly improve the user experience and simplify our meeting rooms. We have also seen it create new ways for our team to collaborate, like via the touch-to-record functionality which allows absent participants to catch up more effectively."

The hardware kit is priced at \$1999 and is available in select markets around the globe beginning today.

Whether you're collaborating in Jamboard, recording meetings and referencing discussions in Drive or scheduling your next team huddle in Calendar, Hangouts Meet hardware makes it even easier to bring the power of your favorite G Suite tools into team meetings.

*For more information, visit the G Suite [website](http://gsuite.google.com/products/hangouts-meet-hardware?utm_source=gsuite-updates&utm_medium=blog&utm_campaign=hangouts_meet_hardware).*

### <span id="page-6-0"></span>Record a Hangouts Meet meeting and save it to Google Drive

Announced on October 31st, 2017 Share with your organization - [back](#page-0-0) to top -

**What's new:** Whether for trainings, important announcements, or syncing with your team, meetings have many purposes. Sometimes not every teammate can attend, or there is a need to share or reference notes from meetings after they have ended. To simplify this process, Hangouts Meet video meetings for G Suite Enterprise edition can now be recorded and saved to the cloud, making them easy to share, view, and even play in sped-up mode.

Any participant in the same domain as the organizer can start and stop a recording from web or [Hangouts](https://www.blog.google/products/g-suite/meeting-room-g-suite?utm_source=gsuite-updates&utm_medium=blog&utm_campaign=hangouts_meet_hardware) Meet [hardware](https://www.blog.google/products/g-suite/meeting-room-g-suite?utm_source=gsuite-updates&utm_medium=blog&utm_campaign=hangouts_meet_hardware) (and Chromebox for Meetings), and all participants are notified that the meeting is being recorded.

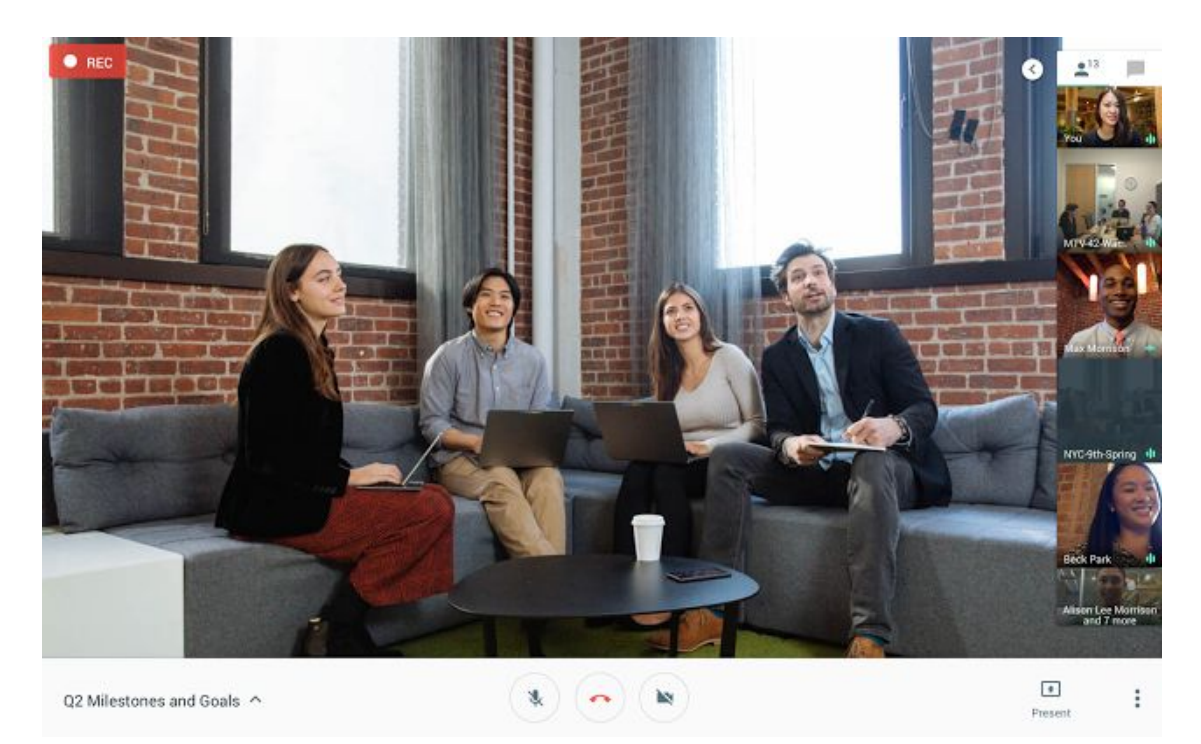

Recordings are saved to a "Meet Recordings" folder in the Drive of the meeting owner and the recording is automatically attached to the Calendar event and shared with all invited guests in the same domain.

G Suite Enterprise edition admins can control whose meetings can be recorded at the organizational unit (OU) level. Within the Admin console, navigate to A*pps > G Suite > Settings for Google Hangouts and select "Meet Settings."* Please note, this setting is on by default for all OUs. The setting is disabled for OUs that don't have Drive enabled.

*Check out the Help Center for more information: Record a [meeting](https://support.google.com/meet/answer/7557124) | Turn [recording](https://support.google.com/a/answer/7557052) on or off*

### Work anywhere

### <span id="page-7-0"></span>New features in Google's Contacts app on Android

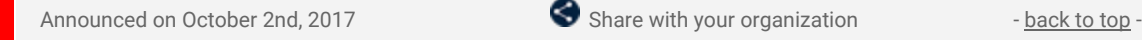

**What's new:** We released version 2.2 of the Google Contacts app on Android. This release contains several changes to the look and management of your contacts. Read on for more information.

#### **Changes to the Contact view**

- **Large photos are back:** A popular request from G Suite users, we'll now display a larger, more vibrant contact photo.
- **Action buttons under the photo make it easier to connect:** Under the contact's name, you'll now see new buttons to call, text, video chat or email that contact. Additionally, if there's at least one street address in the contact's info, a Directions button will appear.
- **Directory card shows directory profile information**: In this card, you'll see things like the contact's job title, work phone number, manager name, and office location.

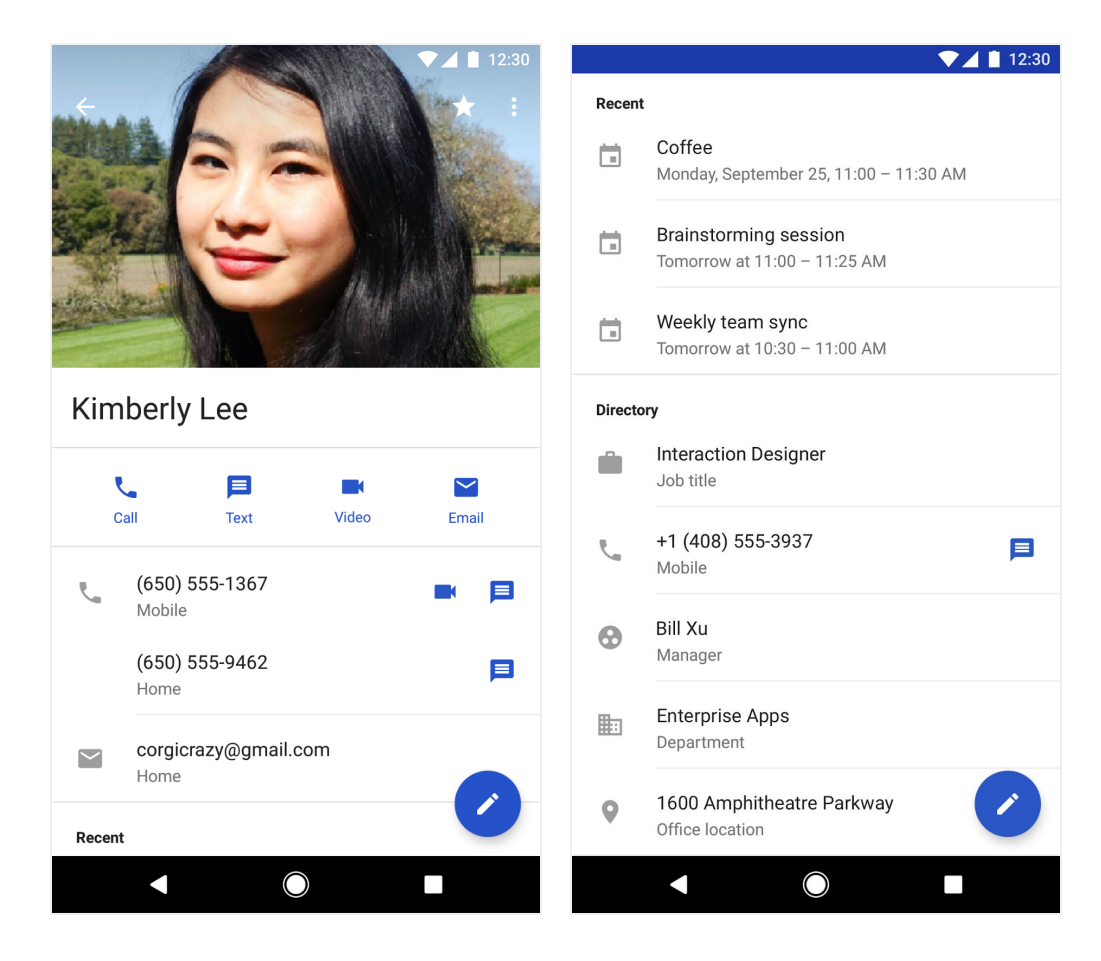

#### **Changes to Suggestions**

● **Suggested contacts to add:** New in this release, you'll see suggestions to add contacts you frequently communicate with across Google's products. These appear under the "Add people you contact often" summary card.

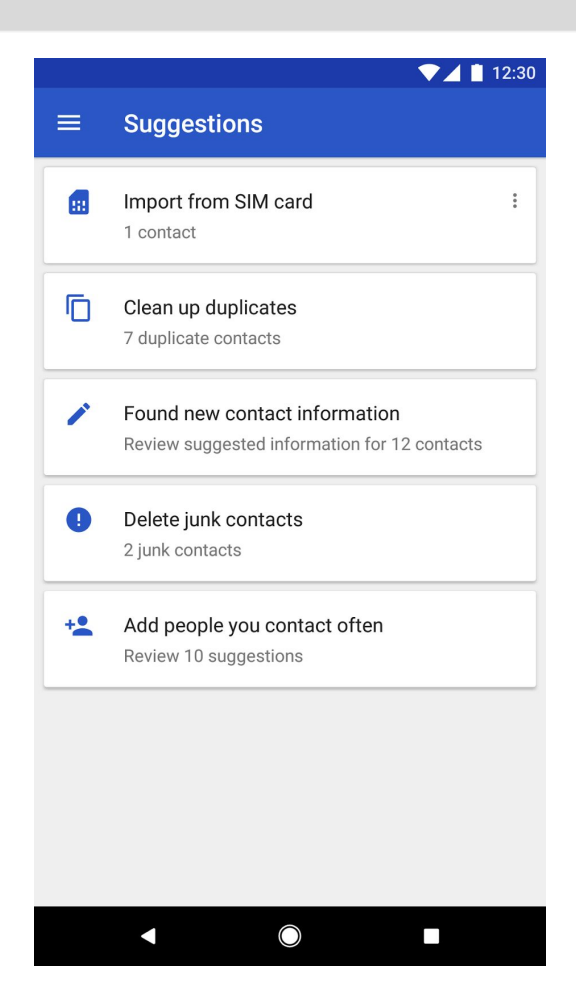

● **Merge all duplicates:** The duplicates suggestion view now has a "MERGE ALL" button which allows you to accept all duplicates suggestions at once.

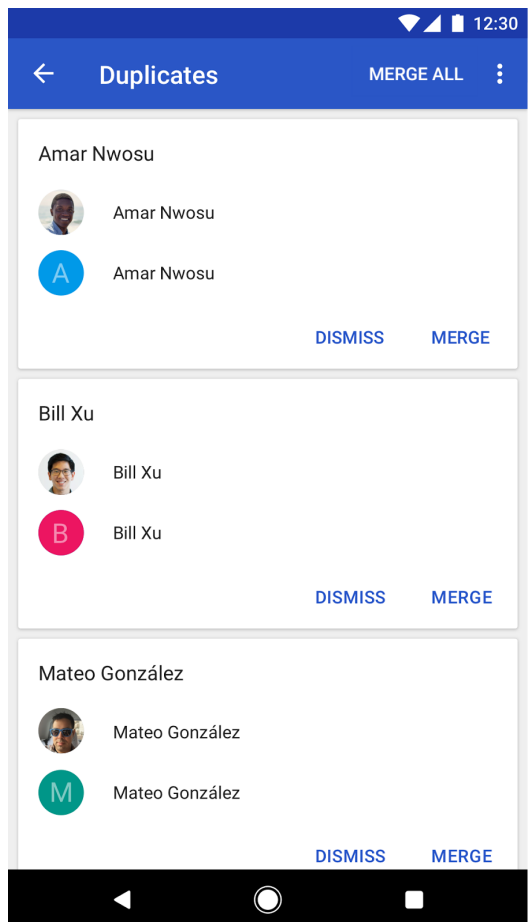

#### **Customized "Contacts" view**

Lastly, you can now customize the "Contacts" list view to show just the labels you want. This is accessed via a new menu item in the main list screen called "Customize view." This feature was available in previous releases for the "All contacts" list view, but it has now been made available for individual accounts as well.

We hope these changes make managing your contacts simpler and more efficient.

*For more information on using Google Contacts, please visit the Help [Center.](https://support.google.com/mail/topic/7280209)*

### <span id="page-9-0"></span>Do more from your inbox with Gmail Add-ons

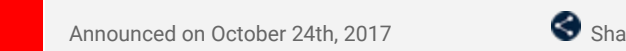

Announced on October 24th, 2017 Share with your organization - [back](#page-0-0) to top -

**What's new**: For many of us, email is mission control—the prompt to generate an invoice, prepare a presentation or follow up on a sales opportunity. With so many to-dos, imagine if you could complete these tasks directly from your inbox without interrupting your workflow.

We believe email can do more, which is why we launched Gmail Add-ons, a new way to work with your favorite business apps directly in Gmail.

#### **Gmail Add-ons, built for your workflows**

Rather than toggling between your inbox and other apps, use add-ons to complete actions right from Gmail. With Gmail Add-ons, your inbox can contextually surface your go-to app based on messages you receive to help you get things done faster. And because add-ons work the same across web and Android, you only need to install them once to access them on all of your devices. Click the settings wheel on the top right of your inbox and then "Get add-ons" to get started.

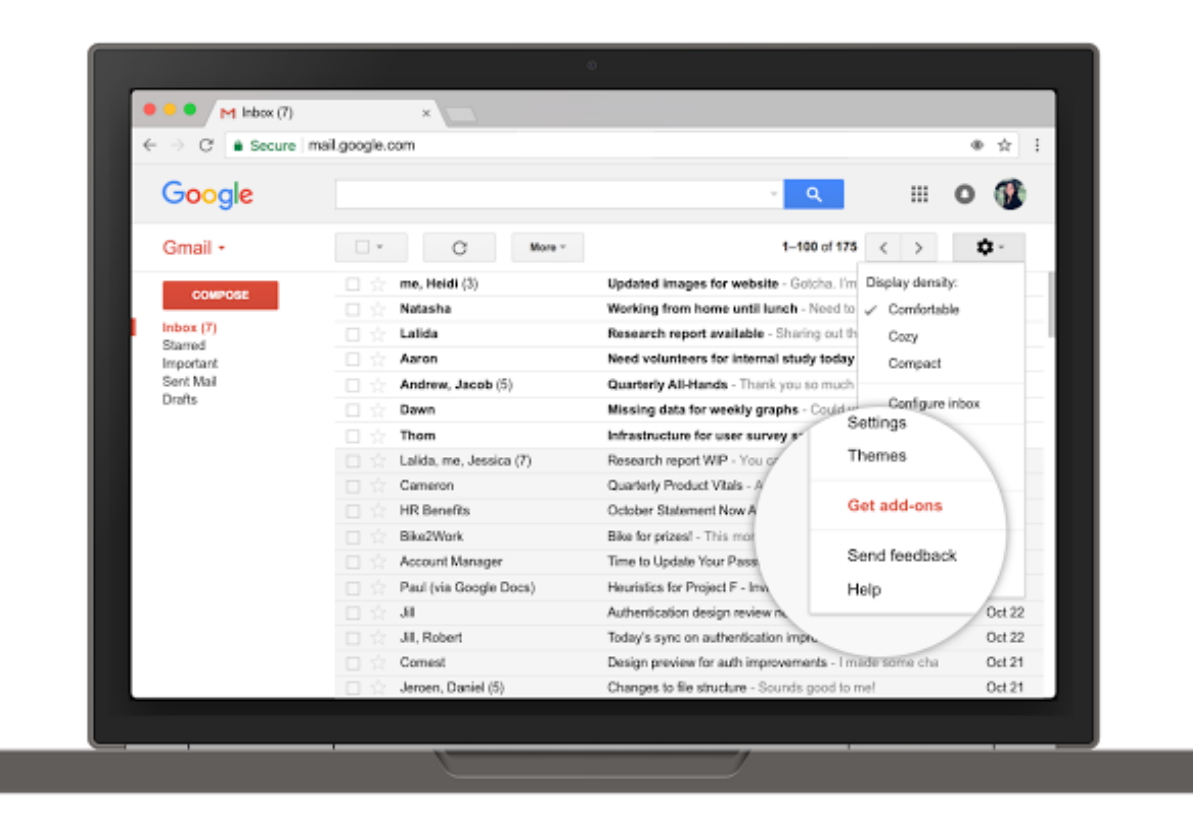

We made Gmail Add-ons available in [developer](https://www.blog.google/topics/google-cloud/100-announcements-google-cloud-next-17/) preview earlier this year, and since then, our partners have built integrations to help businesses connect with customers, track projects, facilitate invoicing and more. Here's a list of partners that have built Gmail Add-ons you can install today:

● **[Asana:](https://gsuite.google.com/marketplace/app/asana_for_gmail/923474483785)** Turn communication with clients, customers and teammates into tasks that can be tracked with your team in Asana, all from your inbox.

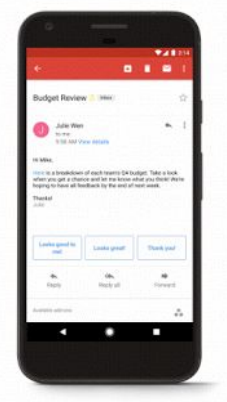

**[Dialpad:](https://gsuite.google.com/marketplace/app/dialpad/1027370902578)** Message or call colleagues on your device, any time. Automatically view recent communications or save a new contact straight from Gmail.

- **DocuSign (coming soon):** Sign and execute contracts, agreements and other documents directly in Gmail using the DocuSign add-on.
- **[Hire:](https://gsuite.google.com/marketplace/app/hire/61638575980)** Add candidates, manage candidate information and upload resumes without leaving Gmail. You can access full job applications from the Hire add-on.
- **Intuit [QuickBooks](https://gsuite.google.com/marketplace/app/quickbooks_invoicing_for_gmail/1037113878572) Invoicing:** Create and send professional invoices directly in Gmail. Let customers pay you online and track invoice status and payments no matter where you are.

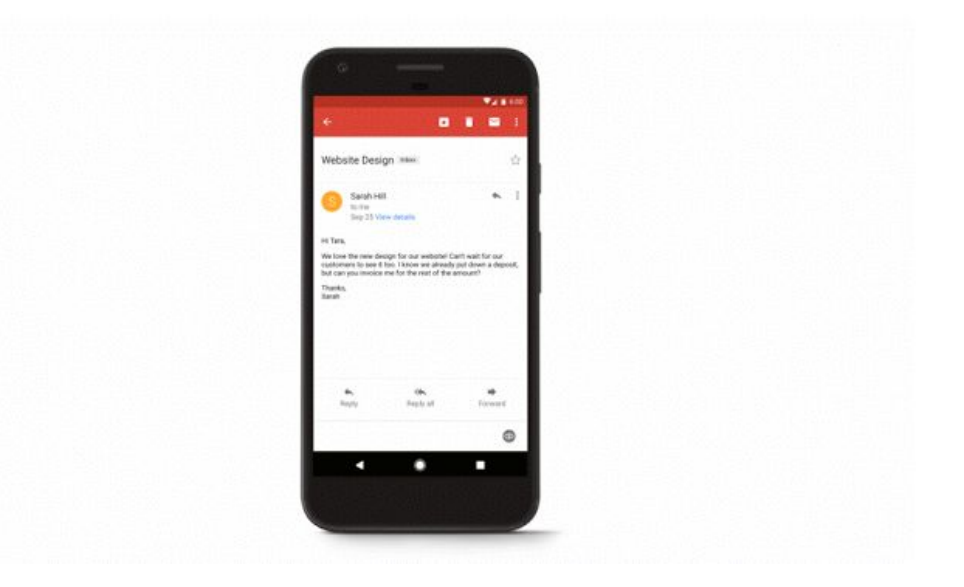

● **[ProsperWorks](https://gsuite.google.com/marketplace/app/prosperworks_crm_gmail_addon/307884588814):** Easily access prospect or customer data, and log activities from calls, demos and meetings. You can also scan related opportunities, tasks and events.

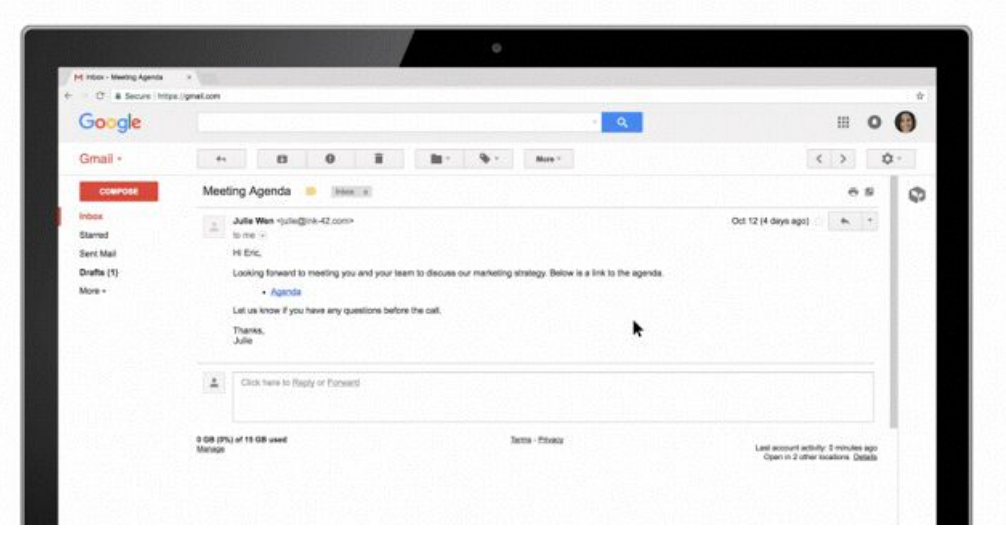

- **[RingCentral:](https://gsuite.google.com/marketplace/app/ringcentral_gmail_addon/1084450196814)** See the online/offline status of RingCentral contacts, review recent call history, make outbound calls (requires RingCentral for Mobile) and view and send SMS messages.
- **[Smartsheet](https://gsuite.google.com/marketplace/app/smartsheet_for_gmail_addon/760724917556):** Add email content and desired attachments directly to Smartsheet without leaving Gmail.
- **[Streak](https://gsuite.google.com/marketplace/app/streak/800057673271):** Add email threads to deals, view enriched contact info and quickly respond with snippets directly from Gmail with the Streak add-on.
- [Trello](https://gsuite.google.com/marketplace/app/trello_for_gmail/710372432947): Turn email into actionable tasks in Trello to give your team a shared perspective on the work that needs to be done.

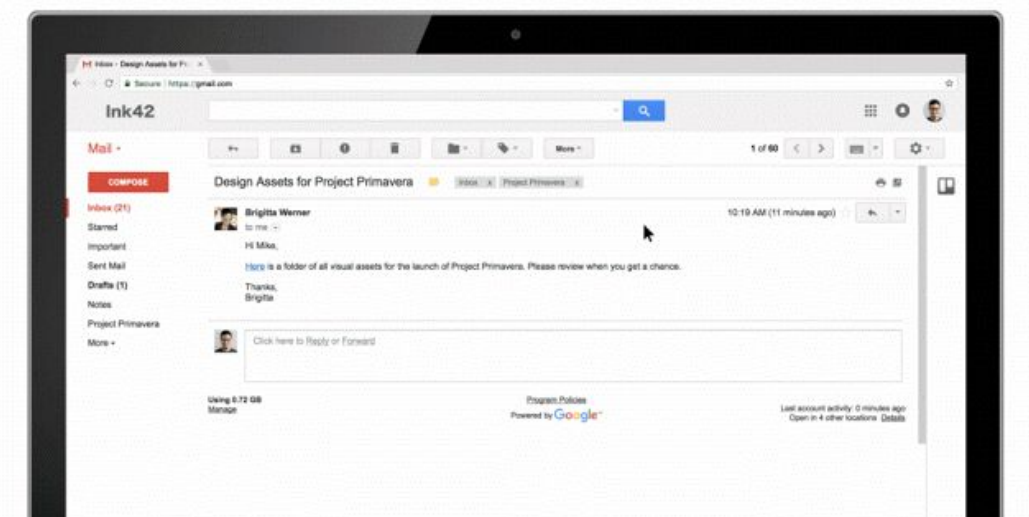

● **[Wrike](https://gsuite.google.com/marketplace/app/wrike_for_gmail/931326872457):** Create Wrike tasks from emails, view and update task details, and send and receive Wrike task comments.

If you're a developer, you can also easily create add-ons for your app or your organization—write your add-on code once and it will run natively in Gmail on web and Android right away. [Learn](https://gsuite-developers.googleblog.com/2017/10/gmail-add-ons-framework-now-available.html) more.

#### **Try Gmail Add-ons**

Knock out action items the minute they hit your inbox. G [Suite](https://gsuite.google.com/marketplace/category/works-with-gmail) and Gmail users can check out the G Suite [Marketplace](https://gsuite.google.com/marketplace/category/works-with-gmail) to find and install Gmail Add-ons.

#### **Additional info for G Suite admins**

G Suite admins can manage Gmail [Add-ons](https://support.google.com/a/answer/172391#manage_apps_admins) the same way they do other G Suite Marketplace apps.\* For instance, they can turn off certain Gmail [Add-ons,](https://support.google.com/a/answer/172931) allow their users to install specific Gmail [Add-ons](https://support.google.com/a/answer/6089179) only, or disable access to all G Suite [Marketplace](https://support.google.com/a/answer/6089179) apps, including Gmail Add-ons. In addition, G Suite admins can set OAuth [whitelisting](https://support.google.com/a/answer/7281227) controls, which Gmail Add-ons will respect.

#### *For more information, check out the Help [Center.](https://support.google.com/a/answer/6089179)*

\*At the moment, Gmail Add-ons don't support domain-wide installation. As a result, G Suite admins can't install *Gmail add-ons for their own accounts. This is a [known](https://support.google.com/a/answer/6166309#gmail) issue and should be resolved soon.*

### Simple to use

### <span id="page-12-0"></span>Expanded page hierarchy in the new Google Sites

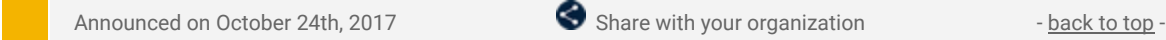

**What's new:** We know that many of your sites require a deep page hierarchy. That's why we've made it possible to nest five levels of pages in the new Google Sites, up from the two levels previously allowed. To nest a page within a page, simply drag and drop it into your desired location from the Pages menu on the righthand side of your screen—or use one of several new [shortcuts](https://support.google.com/sites/answer/7199336).

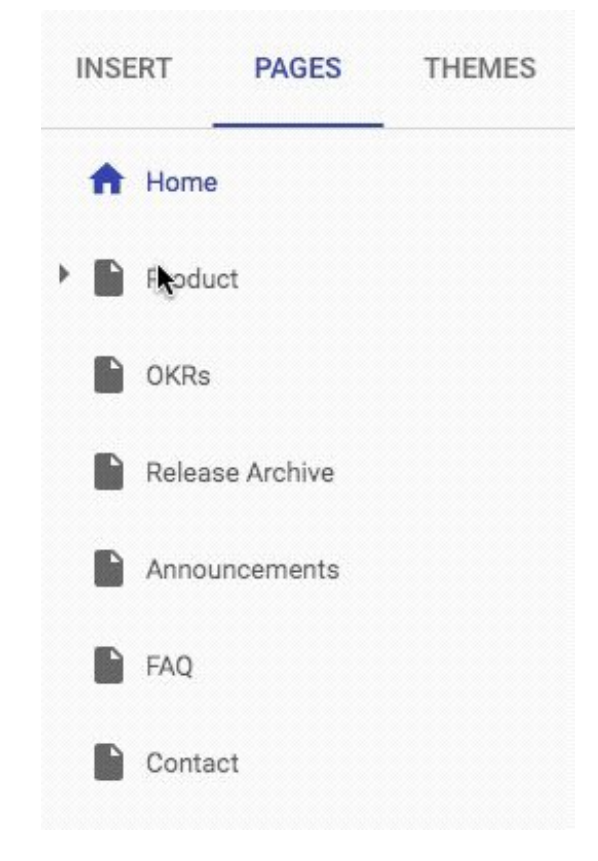

*For more information, check out the Help Center: Add, order, nest, & [delete](https://support.google.com/sites/answer/6372864#nested_pages) pages in Sites*

### Business ready

### <span id="page-13-0"></span>Google Drive reporting will show activity-based metrics in the Admin console

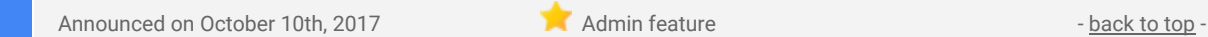

**What's new**: As a G Suite admin, it's important that you have a clear, reliable understanding of the actions taking place within your domain. With this launch, we are making changes to reporting in the Admin console to better reflect the Google Drive activity happening in your domain. First, we are shifting the definition of the metrics shown to reflect the change in file activity, such as "Google Documents added," instead of absolute counts, such as total "Google Documents owned." This change affects any [dashboard](https://support.google.com/a/answer/6072773#drive) or metric in the Admin [console](https://support.google.com/a/answer/6072773#drive) that reports on Drive files.

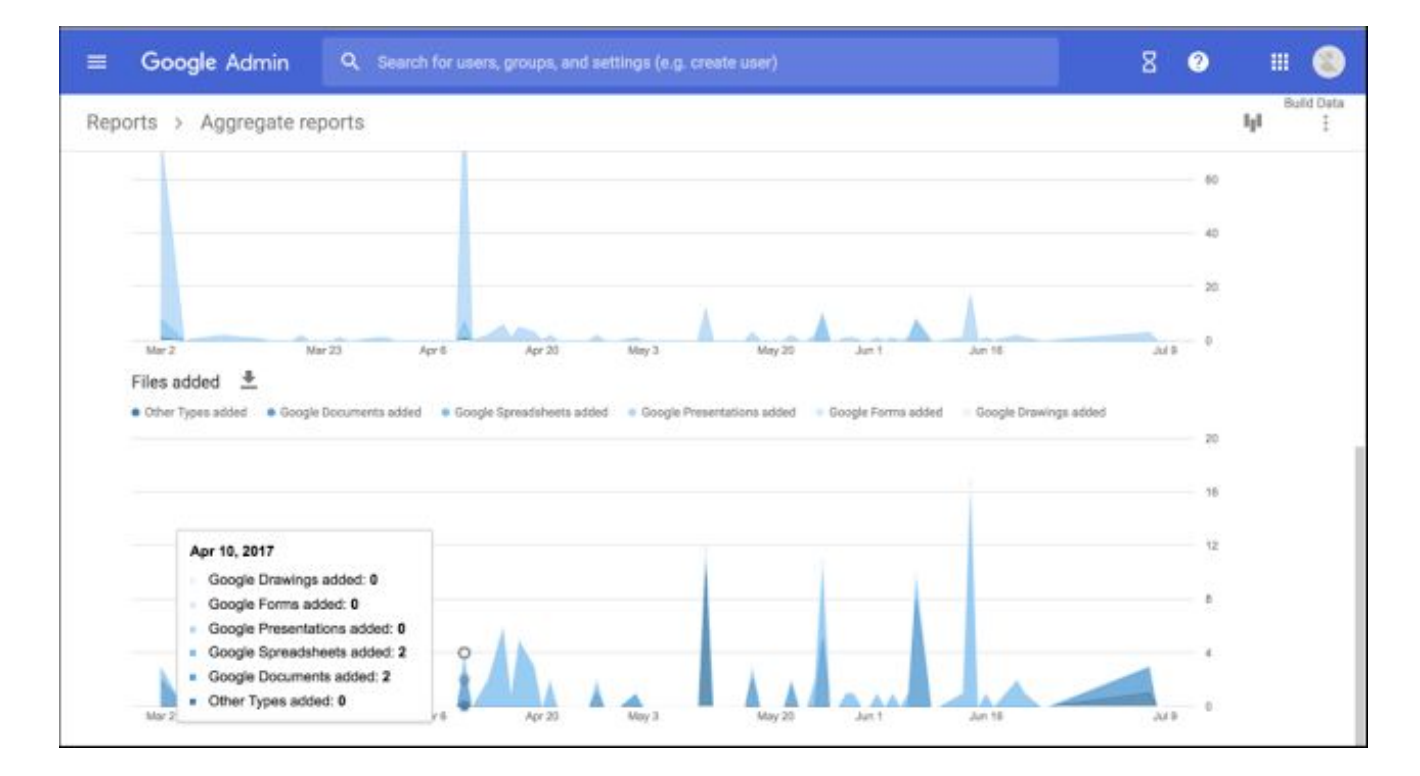

We are also adding sharing visibility metrics to Admin console reporting. File sharing reports will now highlight which files have been shared outside of your domain vs. internally.

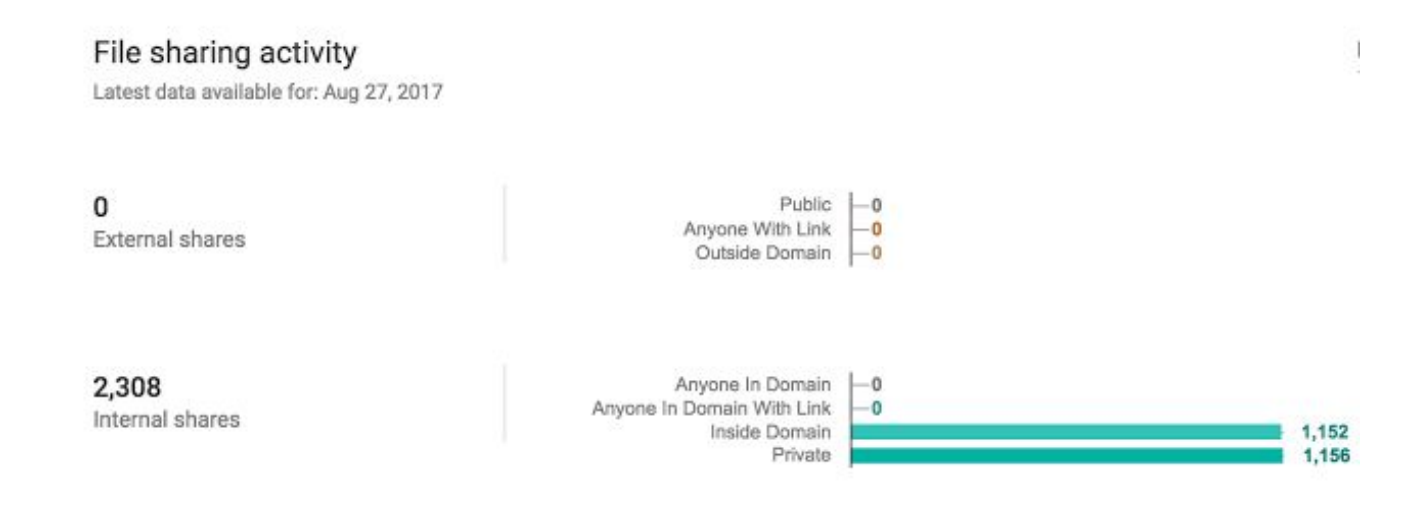

These metrics were [introduced](https://gsuite-developers.googleblog.com/2017/04/new-google-drive-metrics-now-accessible.html) earlier this year, but were only available through the Admin SDK [Reports](https://developers.google.com/admin-sdk/reports/v1/get-start/getting-started) API; they're now available from within the Admin console. This new presentation of metrics provides the most reliable and recent information available, directly in the Admin console.

*Find more information on the changes to individual reports in the Help [Center](https://support.google.com/a#topic=4490889).*

### <span id="page-14-0"></span>Easily choose the G Suite edition that best meets your needs

Announced on October 12th, 2017 **Administrative Contract on Contract Contract Contract Contract Contract Contract Contract Contract Contract Contract Contract Contract Contract Contract Contract Contract Contract Contract** 

**What's new**: In January 2017, we [announced](https://www.blog.google/products/g-suite/advanced-controls-for-Gsuite/) the availability of G Suite Enterprise, designed to meet the unique needs of large companies as well as give businesses of all sizes a significant advantage in security and management.

With that launch, we introduced:

- More powerful access control for administrators with security key enforcement
- More data control with Data Loss Prevention (DLP) for Google Drive, DLP for Gmail, and S/MIME for Gmail
- More analytics and insights by connecting BigQuery with Gmail

With G Suite Enterprise edition, along with our Basic and Business offerings, businesses have more flexibility to choose the G Suite solution that best meets their needs.

With this launch, we made it easier for all G Suite customers who purchased G Suite online to evaluate and quickly switch between G Suite editions. Details on the various features included with each edition can be reviewed at <https://gsuite.google.com/compare-editions/>. Online customers can then [upgrade](https://support.google.com/a/answer/6048423)-or [downgrade](https://support.google.com/a/answer/6073179)-their existing G Suite subscription with just a few clicks.

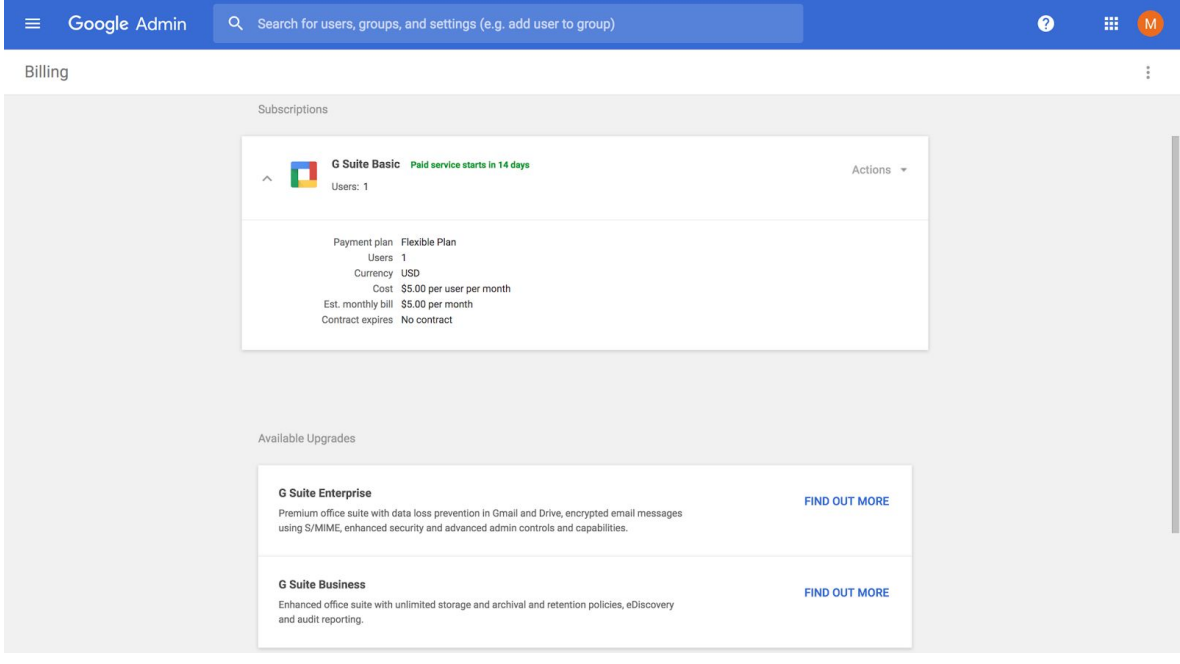

#### **Additional notes**

- Customers who purchased their G Suite subscription via a reseller can contact their reseller for more details on switching between G Suite editions.
- Customers who are on an [annual](https://support.google.com/a/answer/1247364?hl=en) plan can contact their sales representative or [customer](https://support.google.com/a/answer/1047213) support for more details on switching between G Suite editions.

### <span id="page-14-1"></span>User undeletion window increased to 20 days

Announced on October 16th, 2017 **Admin feature** - [back](#page-0-0) to top - back to top -

**What's new**: A top ask from G Suite admins, we're now increasing the window of time to restore a deleted user from five to 20 days. This extended window can be especially helpful for customers who manage user accounts through an API or other automated sync tools.

Please note, only those with super admin permissions can restore a deleted user's account.

For the steps on how to restore a user in the Admin console, check out this Help [Center](https://support.google.com/a/answer/1397578) article.

### <span id="page-15-0"></span>Making Google prompt the primary choice for 2-Step Verification

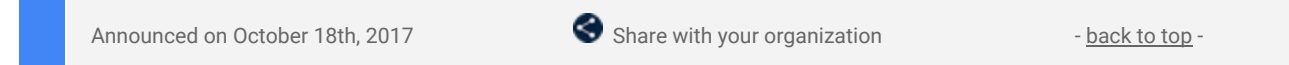

**What's new**: In July, we began [inviting](https://gsuiteupdates.googleblog.com/2017/07/better-experience-for-sms-2-step-verification.html) users to try Google [prompt](https://support.google.com/accounts/answer/7026266) as their 2-Step Verification (2SV) method, instead of SMS text messages. Google prompt is an easier and more secure method of authenticating an account, and it respects mobile policies enforced on employee devices.

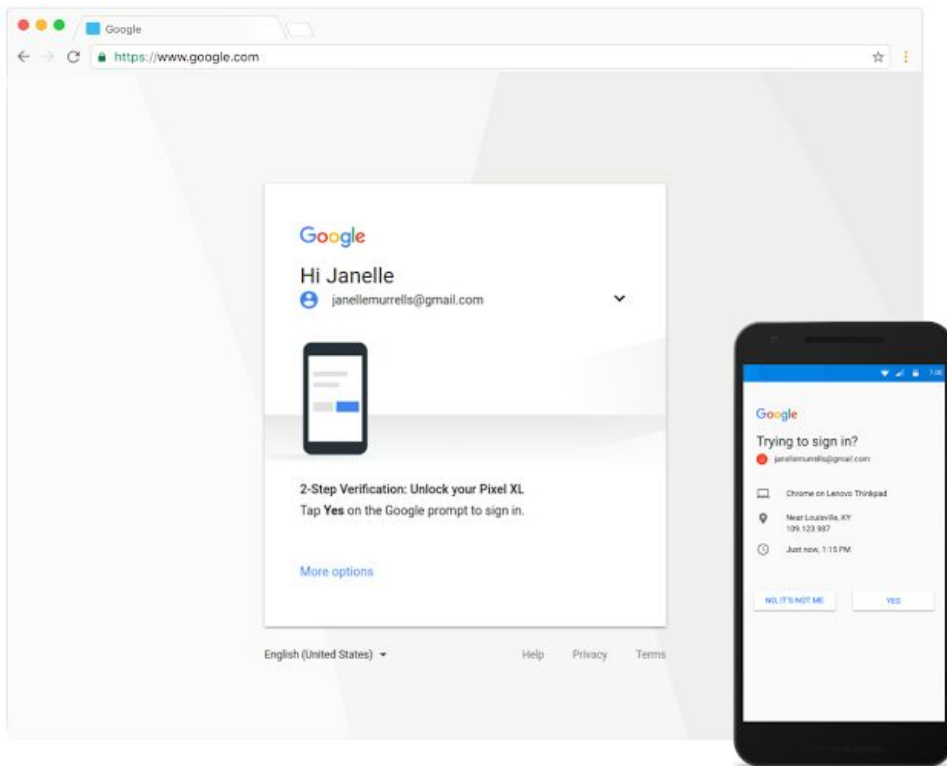

With that in mind, we're now making Google prompt the *first* choice when users turn on 2SV (previously, SMS was the primary choice). Once 2SV is enabled, users will still have the option to set up SMS, the Google Authenticator app, or backup codes as their alternative second step.

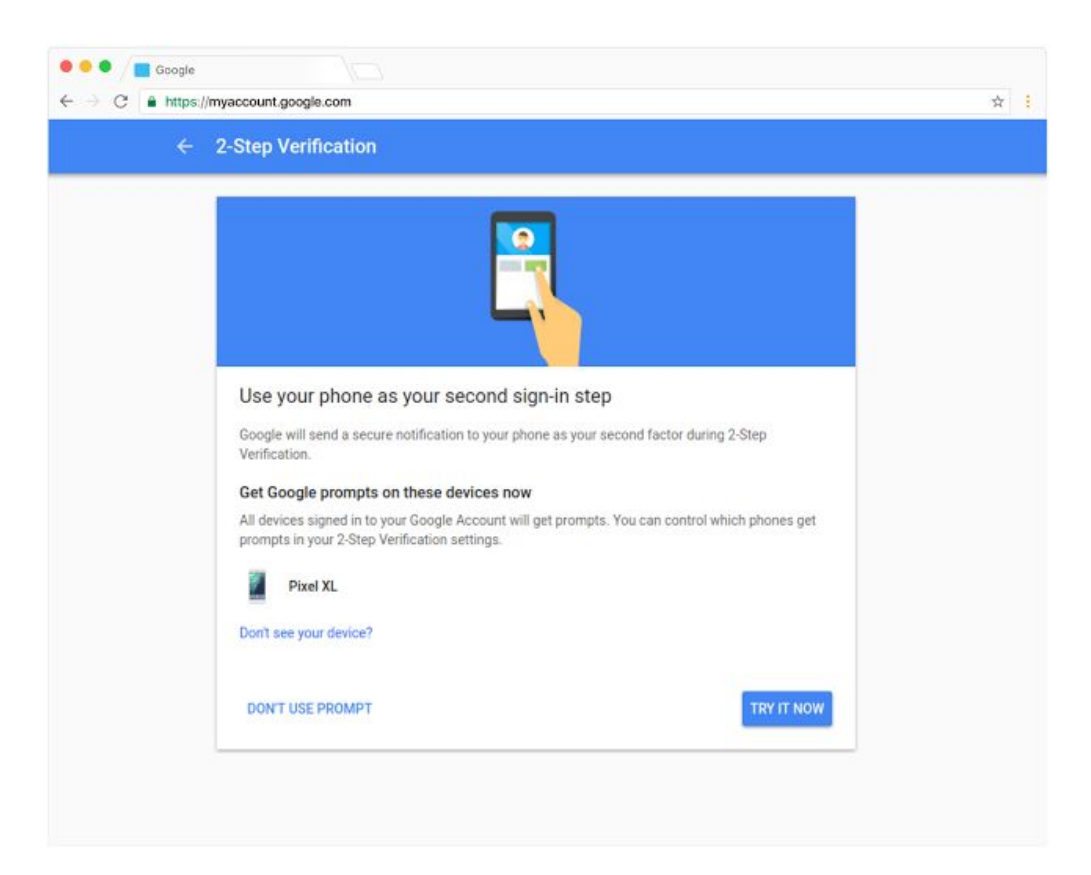

This will only impact users who have not yet set up 2SV. Current 2SV users' settings will be unaffected. In addition, if a user attempts to set up 2SV but doesn't have a compatible mobile device, he or she will be prompted to use SMS as their authentication method instead.

Users can set up 2SV from their My [Account](https://myaccount.google.com/) page.

A few things to note:

- A data connection is required to use Google prompt.
- Users with iOS devices will need to install the [Google](https://itunes.apple.com/us/app/google-search-made-just-for-mobile/id284815942?mt=8) app in order to use Google prompt.
- G Suite Enterprise domains can choose to enforce [Security](https://support.google.com/a/answer/2537800#seckey) Keys to meet more advanced security requirements. (At this time, however, Google Prompt won't work on accounts with Security Keys.)

*Check out the Help Center to learn how to sign in faster with 2-Step [Verification](https://support.google.com/accounts/answer/7026266) phone prompts*

### <span id="page-16-0"></span>Ten third-party applications added to the G Suite pre-integrated SSO apps catalog

Announced on October 31st, 2017 **Admin feature** - [back](#page-0-0) to top -

**What's new**: With [Single-Sign-On](https://support.google.com/a/answer/60224) (SSO), users can access all of their enterprise cloud applications—including the Admin console for admins—after signing in just one time. Google supports the two most popular enterprise SSO standards, OpenID Connect and SAML, and there are more than 800 applications with pre-integrated SSO support in our third-party apps catalog already.

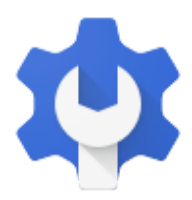

We're now adding SAML integration for ten additional applications: Aha!, Atlassian Cloud, Datadog, Desk, Github Business, HackerOne, Mavenlink, Mixpanel, SpringerLink, and Springerlink Test.

You can find our full list of pre-integrated applications, as well as instructions for installing them, in the [Help](https://support.google.com/a/topic/6194927) [Center.](https://support.google.com/a/topic/6194927)

Note that apart from the pre-integrated SAML applications, G Suite also supports installing "Custom SAML Applications," which means that admins can install any third-party application that supports SAML. The advantage of a pre-integrated app is that the installation is much easier. You can learn more about installing Custom SAML Applications in this Help [Center](https://support.google.com/a/answer/6087519) article.

*Check out the Help Center to learn more about using SAML to set up [federated](https://support.google.com/a/topic/6194927) SSO*

#### <span id="page-16-1"></span>Manage system apps on company-owned Android devices

Announced on October 31st, 2017 **Administrative Administrative** - [back](#page-0-0) to top -

**What's new**: System apps are those apps that come preinstalled on Android devices, like Clock and Calculator. Many of these apps can't be uninstalled and aren't available in the Play Store for management. We want to give G Suite admins greater control over these system apps, so we introduced settings in the Admin console to:

- enable all system apps,
- disable all system apps,
- enable select system apps, or
- disable select system apps.

These settings will only apply to system apps on company-owned Android devices (i.e. Android devices in Device Owner mode). **At launch, by default, all system apps will be enabled.**

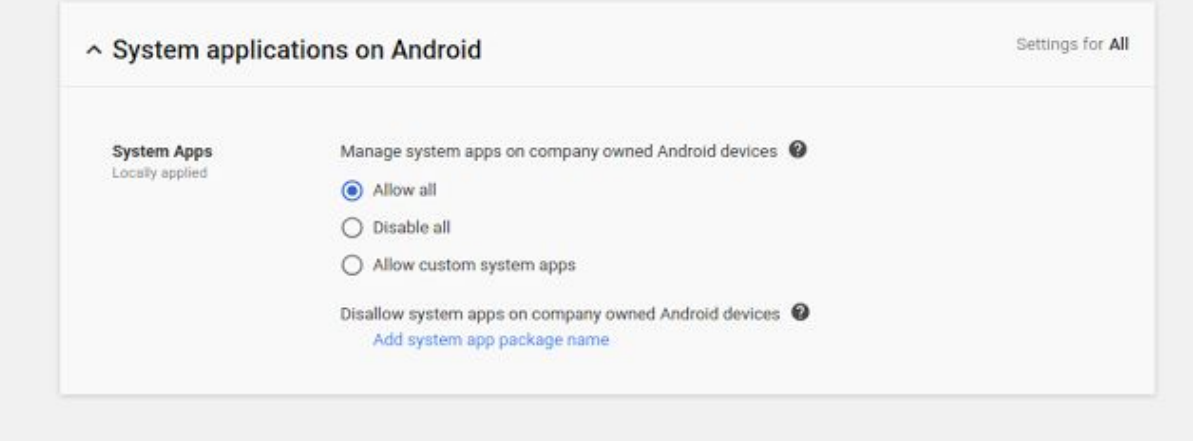

For more details on how to use these features, check out the **Help Center**.

**IMPORTANT: These settings launched in the Admin console on October 31st, but they will not take effect** for end users and devices until November 14th. If you'd prefer to disable some or all system apps, we **recommend doing so before the settings take effect.**

### Learn more about G Suite

### <span id="page-18-0"></span>Cloud Connect: The official community for G Suite Admins

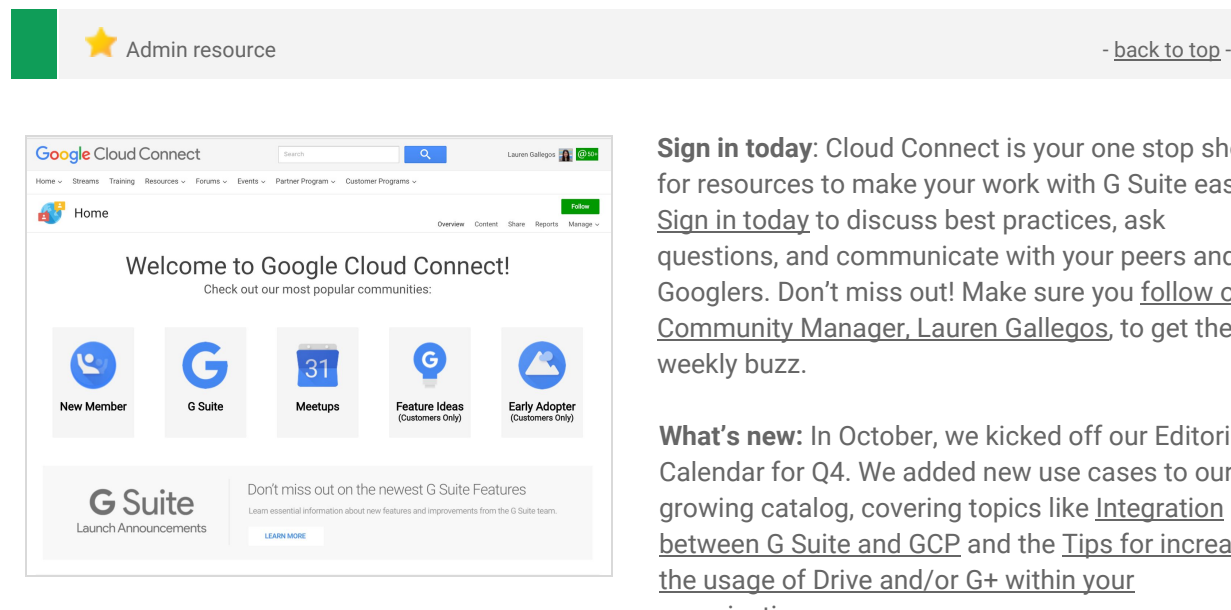

**Sign in today**: Cloud Connect is your one stop shop for resources to make your work with G Suite easier. Sign in [today](https://connect.googleforwork.com/community/customers/?utm_source=WhatsNewJuly15Recap&utm_medium=referral&utm_campaign=JoinGWC) to discuss best practices, ask questions, and communicate with your peers and Googlers. Don't miss out! Make sure you [follow](https://connect.googleforwork.com/people/sso-115902687250173948232) our [Community](https://connect.googleforwork.com/people/sso-115902687250173948232) Manager, Lauren Gallegos, to get the weekly buzz.

**What's new:** In October, we kicked off our Editorial Calendar for Q4. We added new use cases to our growing catalog, covering topics like [Integration](https://connect.googleforwork.com/docs/DOC-20581) [between](https://connect.googleforwork.com/docs/DOC-20581) G Suite and GCP and the Tips for [increasing](https://connect.googleforwork.com/docs/DOC-10457) the usage of Drive [and/or](https://connect.googleforwork.com/docs/DOC-10457) G+ within your [organisation](https://connect.googleforwork.com/docs/DOC-10457).

*Join us in November for more use cases on your favorite Google Cloud products.*

### <span id="page-18-1"></span>*What's New for G Suite Admins* videos

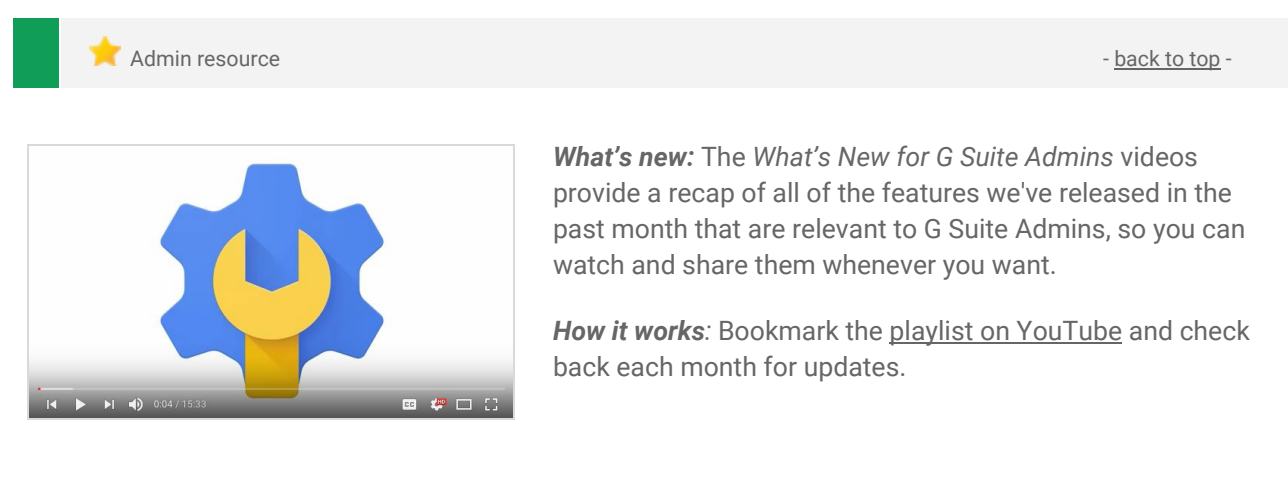

*Thanks for checking out our newsletter! We'd really appreciate your [thoughts](https://docs.google.com/a/google.com/forms/d/19AJmnJuG_JWdOTSf0B_kL1DFemE8bbkJbZ42Iz6uDx0/viewform) on how we can make this work best for you.*